**L** Loftware NiceLabel

# **Configurations système requises**

Rev-2023-5

### Table des matières

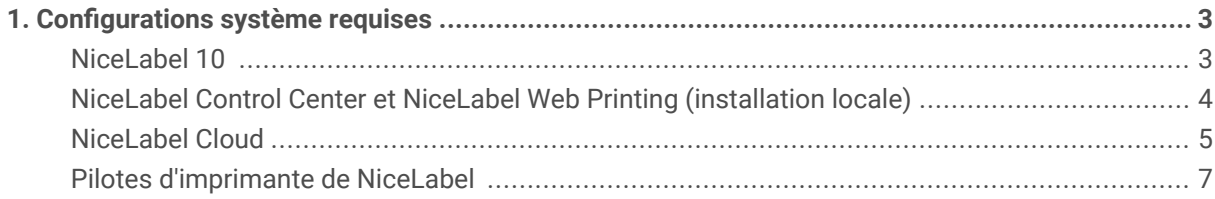

## <span id="page-2-0"></span>1. Configurations système requises

Utiliser les **Exigences minimales** pour des impressions à partir de solutions NiceLabel simples quand aucune autre application ne s'exécute sur votre système. Utiliser les **Exigences recommandées** pour utiliser plusieurs imprimantes et imprimer de grandes quantités d'étiquettes.

L'optimisation de la configuration de l'environnement de production dépend de votre situation et de la complexité de chacun de vos projets d'étiquetage.

#### **NiceLabel 10**

S'applique à : NiceLabel Designer, NiceLabel Print, NiceLabel Automation et NiceLabel Web Client.

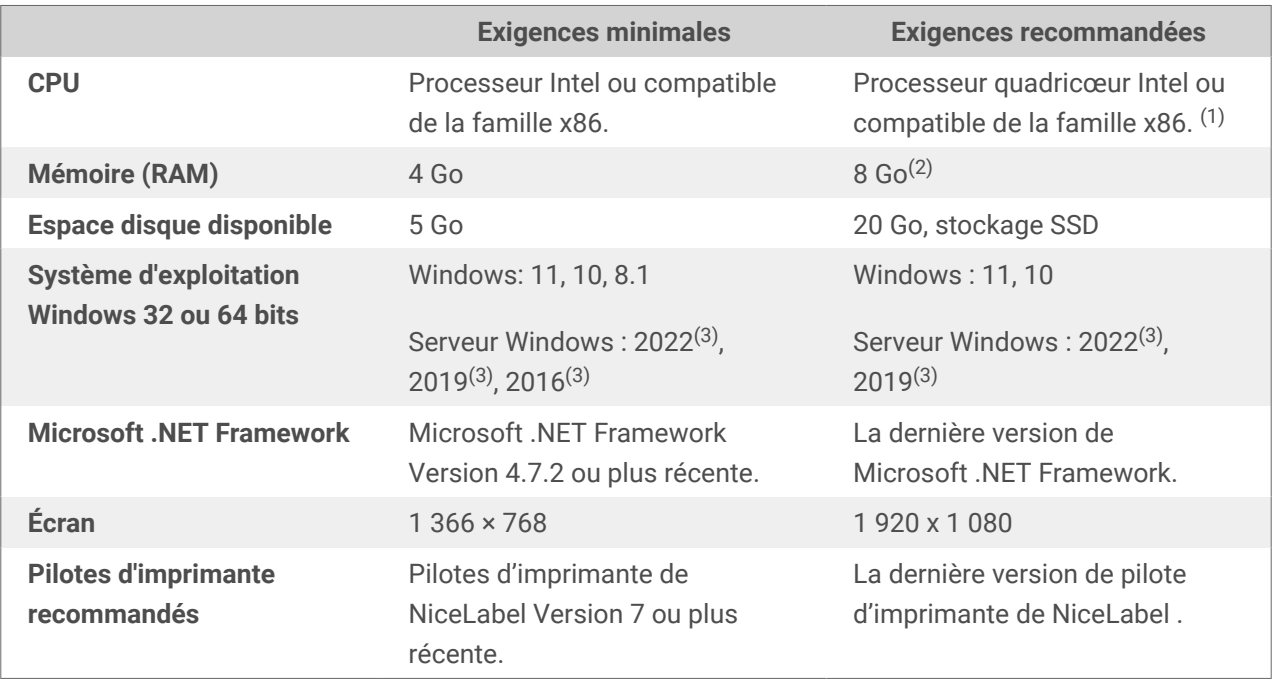

(1) Le processeurs à cœurs multiples permet d'accélérer l'impression et les déclencheurs concurrents dans NiceLabel Automation. Chaque cœur exécute un processus d'impression de façon indépendante.

(2) Si vous utilisez plusieurs imprimantes, il vous faut au moins 8 Go de mémoire RAM pour une impression haute vitesse.

#### **Exemple**

Utiliser une mémoire de 4 Go pour 1 impression par seconde sur plusieurs imprimantes.

Utiliser une mémoire de 8 Go ou de 16 Go pour plusieurs impressions par seconde sur des centaines d'imprimantes.

(3) Windows Server Core et Windows Nano Server ne sont pas pris en charge.

<span id="page-3-0"></span>App-V n'est pas pris en charge. Vous pouvez utiliser les applications NiceLabel dans les [environnements](https://help.nicelabel.com/hc/categories/4410541705873-NiceLabel-in-Citrix-Environments) [Citrix](https://help.nicelabel.com/hc/categories/4410541705873-NiceLabel-in-Citrix-Environments).

Exigences supplémentaires:

• **Ouvrir le port 6772 TCP/UDP** pour les communications entrantes.

#### **NiceLabel Control Center et NiceLabel Web Printing (installation locale)**

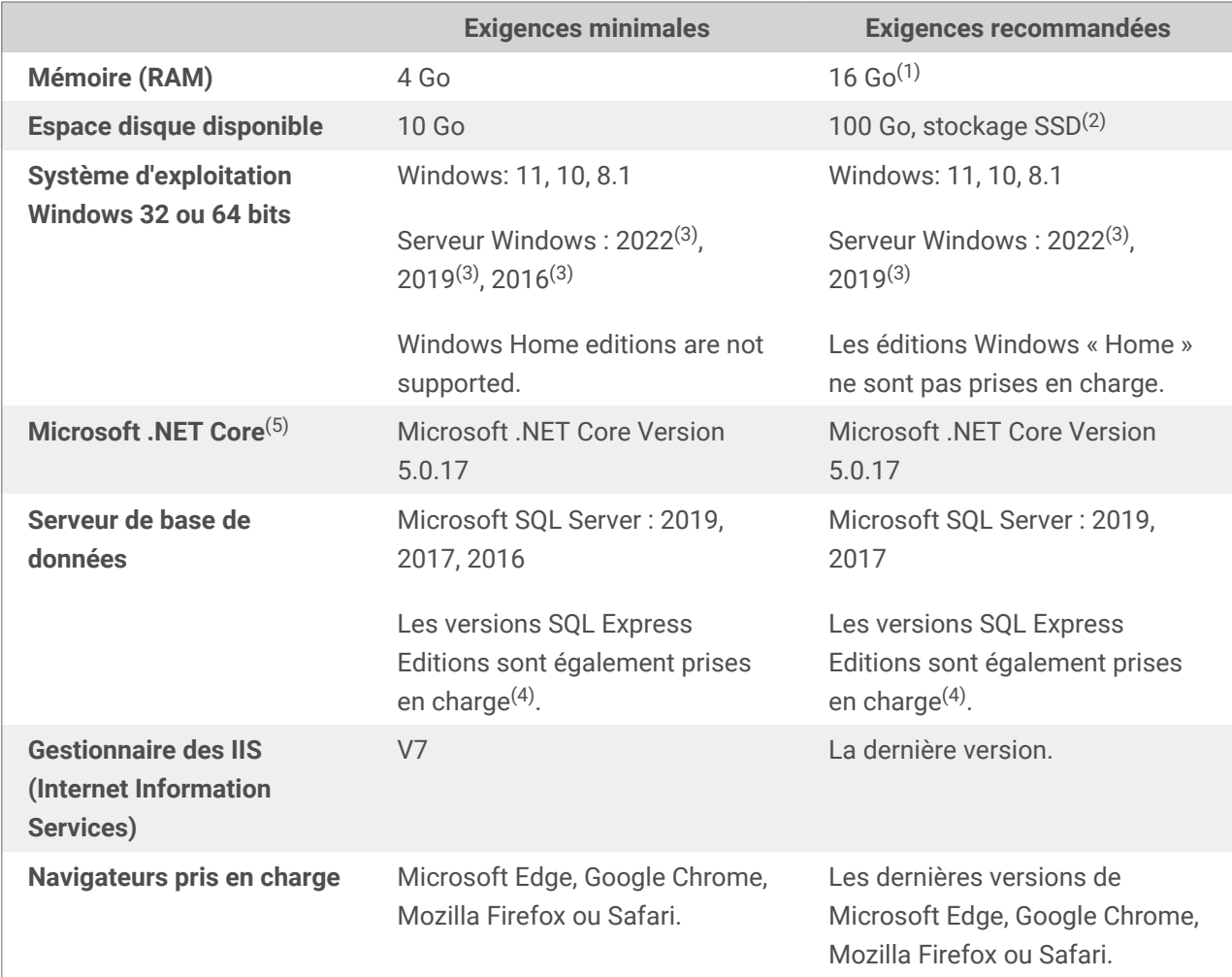

(1) Si vous utilisez plusieurs imprimantes, il vous faut 16 Go de mémoire RAM pour une impression haute vitesse.

#### **Exemple**

Utiliser une mémoire de 4 Go pour des impressions occasionnelles.

Utiliser une mémoire de 8 Go pour effectuer 1 impression par seconde sur plusieurs imprimantes.

Utiliser une mémoire de 16 Go pour plusieurs impressions par seconde sur des centaines d'imprimantes.

<span id="page-4-0"></span>(2) Les journaux d'impressions et vos solutions d'impressions occupent un espace supplémentaire sur le disque. Si vous installez la base de données SQL sur le même serveur que Control Center, il vous faut plus de stockage.

(3) Windows Server Core et Windows Nano Server ne sont pas pris en charge.

(4) SQL Express est gratuit, mais la taille de sa base de données est limitée à 10 Go. À mesure que vos journaux d'impressions se remplissent, ils peuvent dépasser cette limite.

Exigences supplémentaires pour Control Center et Web Printing :

- **Site Web par défaut activé dans IIS** pour Control Center.
- **Utilisation du port 80 (HTTP) ou du port 443 (HTTPS)**. L'exécution de Control Center sur d'autres ports n'est pas prise en charge.
- **Ouvrir le port 6773 TCP/UDP** pour les communications entrantes.
- **Prise en charge du protocole WebDAV :** Windows 10 permet une prise en charge directe. Vous devez ajouter la prise en charge des systèmes d'exploitation Windows Server. Voir les détails dans cet [article de KB.](https://www.nicelabel.com/support/knowledge-base/article/installing-support-for-webdav-to-access-documents-inside-document-storage)
- **JavaScript disponible :** Activer **Scripting actif** dans **Options Internet** > **Sécurité** > **Zone Internet** > **Niveau de personnalisation...** > **Scripting**.
- Pour utiliser les **Signatures numériques**, l'ordinateur sur lequel vous avez installé Control Center doit pouvoir authentifier les utilisateurs. NiceLabel appelle la fonction LogonUserW depuis API de Windows pour tenter de connecter les utilisateurs sur l'ordinateur local et de valider les informations d'identification fournies.
- Autoriser les **verbes HTTP** :
	- **HEAD**
	- **OPTIONS**

(5) Seulement pour Control Center.

#### **NiceLabel Cloud**

Ces exigences permettent aux clients de se connecter à NiceLabel Cloud.

- Connectivité Internet en sortie vers **<your\_account>.onnicelabel.com**
	- Port 443/TCP pour accéder à l'interface utilisateur de Control Center dans le navigateur.
	- Port 8080/TCP pour accéder aux ressources d'étiquetage dans le stockage de documents depuis les clients NiceLabel installés localement.
- Connectivité Internet en sortie vers **labelcloudapi.onnicelabel.com** et **lmscloud-bustrigger-production.servicebus.windows.net**
- Ports pour l'API Cloud Trigger (tous les TCP) :
	- 9350 à 9354
	- 5671
	- $-443$
- Port 443/TCP si vous utilisez l'API d'impression sur le cloud.
	- 443/TCP
- Assurez-vous que votre pare-feu ne ferme pas les connexions sortantes inactives vers **lmscloud-bus-trigger-production.servicebus.windows.net**.
- Connectivité Internet sortante vers**labelcloudapi.onnicelabel.com**
	- Port 443/TCP pour consommer le Loftware API cloud. Voir la liste des Loftware API cloud dans notre [Portail des développeurs](https://developerportal.onnicelabel.com/).
- Ajouter les sites suivantes à vos **Sites de confiance** (**Options Internet** > **Paramètres de sécurité**) :
	- Pour l'authentification avec Microsoft : **https://aadcdn.msauth.net https://\*.onnicelabel.com https://login.microsoftonline.com https://aadcdn.msftauth.net https://login.live.com**
	- Pour l'authentification avec Google : **https://\*.onnicelabel.com https://accounts.google.com https://ssl.gstatic.com**
- **Prise en charge du protocole WebDAV :** pris en charge directe par Windows 10. Il faut ajouter la prise en charge des systèmes d'exploitation Windows Server. Voir des détails complémentaires dans cet [article de KB.](https://help.nicelabel.com/hc/articles/4405114753041)
- **Explorateurs recommandés :** Utiliser les dernières éditions d'Edge, de Chrome, de Firefox ou de Safari.

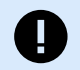

#### **IMPORTANT**

Le 15 juin 2022, Microsoft cessera de prendre en charge Internet Explorer 11. Loftware cessera de prendre en charge Internet Explorer 11 dans NiceLabel 10.1.

Passé cette date, vous pourriez avoir une expérience dégradée ou ne pas pouvoir vous connecter au portail Control Center ou Web Printing si vous utilisez Explorer 11 ou le mode IE11 dans Microsoft Edge.

De plus, voir l['annonce](https://blogs.windows.com/windowsexperience/2021/05/19/the-future-of-internet-explorer-on-windows-10-is-in-microsoft-edge/) de Microsoft.

<span id="page-6-0"></span>• **JavaScript disponible :** Activer **Scripting actif** dans **Options Internet** > **Sécurité** > **Zone Internet** > **Niveau de personnalisation...** > **Scripting**.

#### **Pilotes d'imprimante de NiceLabel**

• **Systèmes d'exploitation Windows 32 ou 64 bits :** Windows : 11, 10, 8.1. Serveur Windows : 2022(1) .<br>، 2019(1), 2016(1)

(1) Windows Server Core et Windows Nano Server ne sont pas pris en charge.